# 升級Catalyst 9800系列無線LAN控制器上的無中 斷軟體

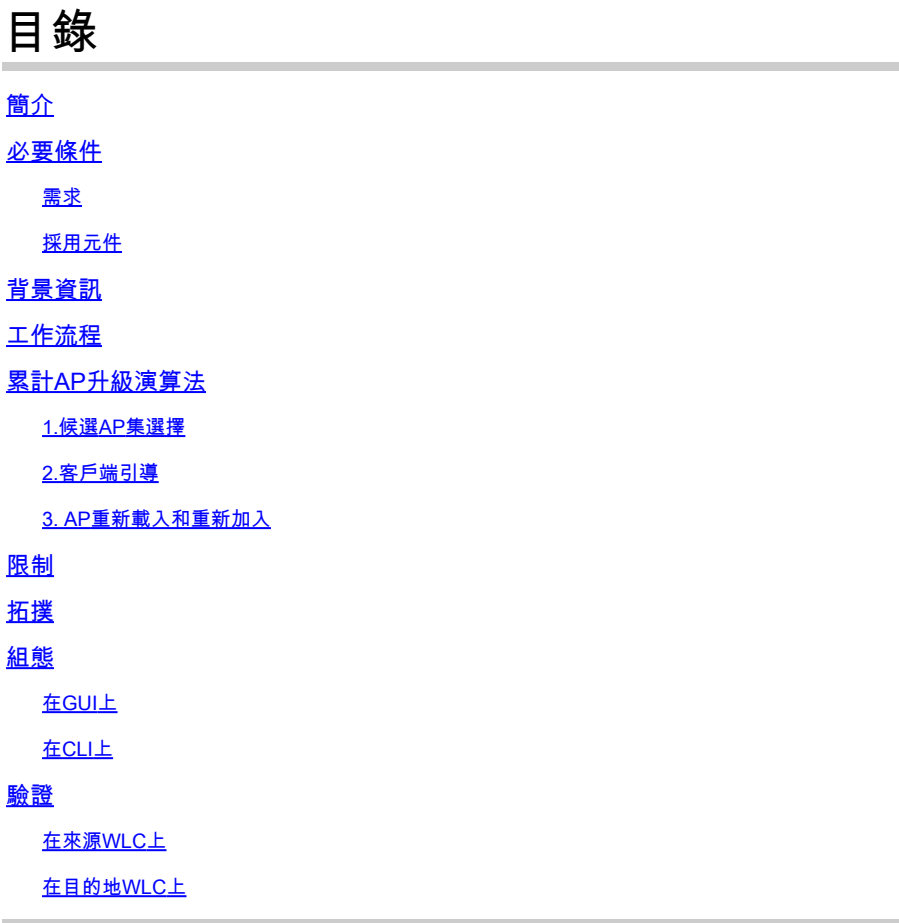

# 簡介

本檔案介紹如何在Catalyst 9800系列無線LAN控制器上執行N+1無中斷軟體升級。

# 必要條件

# 需求

思科建議您瞭解以下主題:

- Catalyst 9800無線LAN控制器和AP(Cisco IOS®和ClickOS)平台
- Catalyst 9800無線LAN控制器軟體功能集

採用元件

本文檔中提供的資訊基於這些軟體和硬體元件。

- Catalyst C9800-40和C9800-L-F-K9無線LAN控制器
- 按一下OS和Cisco IOS® AP

本文中的資訊是根據特定實驗室環境內的裝置所建立。文中使用到的所有裝置皆從已清除(預設 )的組態來啟動。如果您的網路運作中,請確保您瞭解任何指令可能造成的影響。

# 背景資訊

當前的CAPWAP實施要求WLC和AP使用相同的軟體版本。因此,WLC升級後會進行AP升級,這將 導致不可避免的網路中斷。

在目前的實作中,如果沒有排程的停機,便無法升級WLC。

無中斷升級利用具有備用WLC(已升級到目標版本)的N+1高可用性概念來升級CAPWAP基礎架構  $\circ$ 

然後,AP以交錯方式升級,並且它們使用滾動AP升級功能,以避免網路中斷並且不允許所有AP同 時升級。

這可確保當其中一個AP進行升級過程時,鄰居AP為客戶端提供服務。

# 工作流程

1. 將備用WLC升級為目標版本。

2. 在生產WLC和備用WLC之間建立移動隧道。

3. 使用install add file指令,在生產控制器上啟動升級。

4. 預先下載存取點。

- 5. 將AP移動到目標控制器(備用WLC)。AP以交錯方式升級為滾動AP升級演算法。
- 6. 一旦所有AP在多個迭代中移動到備用WLC,就會啟用生產WLC上的目標映像。

7. 生產WLC重新載入,以使新映像生效。

8. 將所有AP移回生產控制器。

## 累計AP升級演算法

該演算法分為三個階段。

## 1.候選AP集選擇

首先,根據鄰近的AP資訊選擇一組候選者。累計AP升級演算法選擇每次迭代中要升級的AP的配置

對於無線客戶端服務,覆蓋範圍維護非常重要,因此,它優先於選擇所需的AP數量。因此,

 $\frac{1}{25}$  # 25%, 所有要升級的AP的預期迭代數約為6 對於P = 15%,所有要升級的AP的預期迭代數約為12 對於P = 5%,所有要升級的AP的預期迭代數約為22

### 2.客戶指導

在重新引導候選AP之前,將候選AP上的客戶端引導到不在候選清單中的AP。如果客戶端仍保留在 候選AP上,則會傳送一個取消身份驗證幀,並且AP會重新載入新的映像。

3. AP重新載入和重新加入

在客戶端引導階段之後,AP會重新載入新的映像。

此時,啟動一個3分鐘計時器,AP可以重新加入。此計時器到期時,系統會檢查所有候選AP,並將 其標籤為已連線到的WLC(自身或對等點)。

如果至少90%的候選AP已連線回去,則結束迭代。如果不是,則延長3分鐘視窗並且重複兩次檢查 ,直到計數達到至少90%。

在第3次嘗試的結束時,總而言之會結束迭代,並啟動下一個迭代。因此,每次迭代最多持續10分鐘  $\sim$ 

限制

- 非使用者端服務AP(與在監控器、監聽器模式下工作的那些)在剩餘程式開始之前一次性升 級。
- 滾動AP升級不支援網狀AP。如果部署具有網狀AP,則一次升級並在所有迭代結束時升級它們 。
- 16.10隻有一個CLI選項可供配置。
- 在GUI顯示啟用無中斷升級的選項之前,需要註冊AP。
- 在套件組合模式下執行的控制器不支援無中斷升級。

拓撲

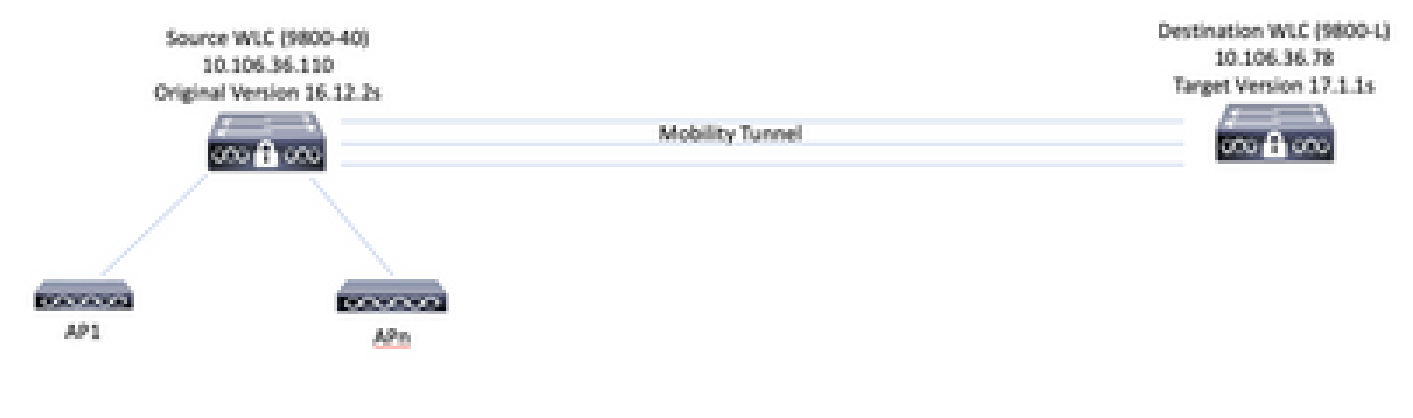

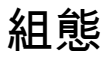

在GUI上

 $\blacklozenge$ 註:從16.11開始,N+1無中斷升級的GUI選項僅在將AP註冊到控制器時可用。

## 1.建立控制器之間的移動隧道。

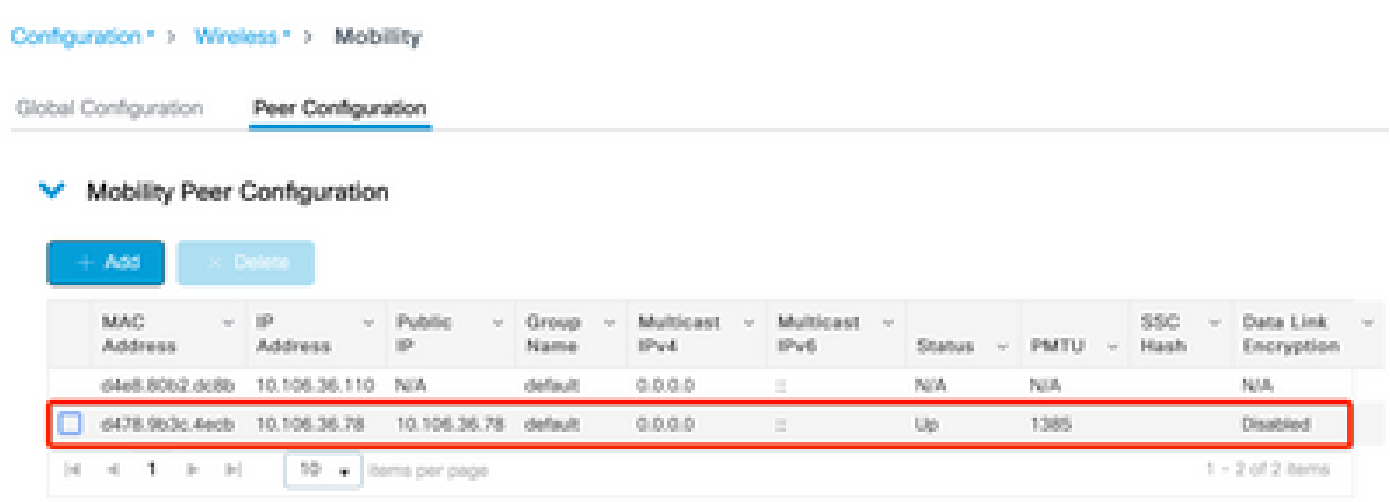

2.在控制器上啟動升級。同時啟用無中斷升級選項。或者,啟用Fallback after upgrade,以便在啟 用新映像並重新載入父控制器後,將AP移回父控制器(無交換和重置)。

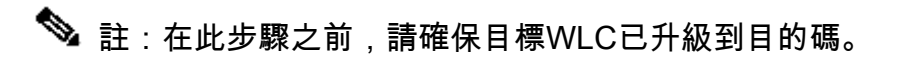

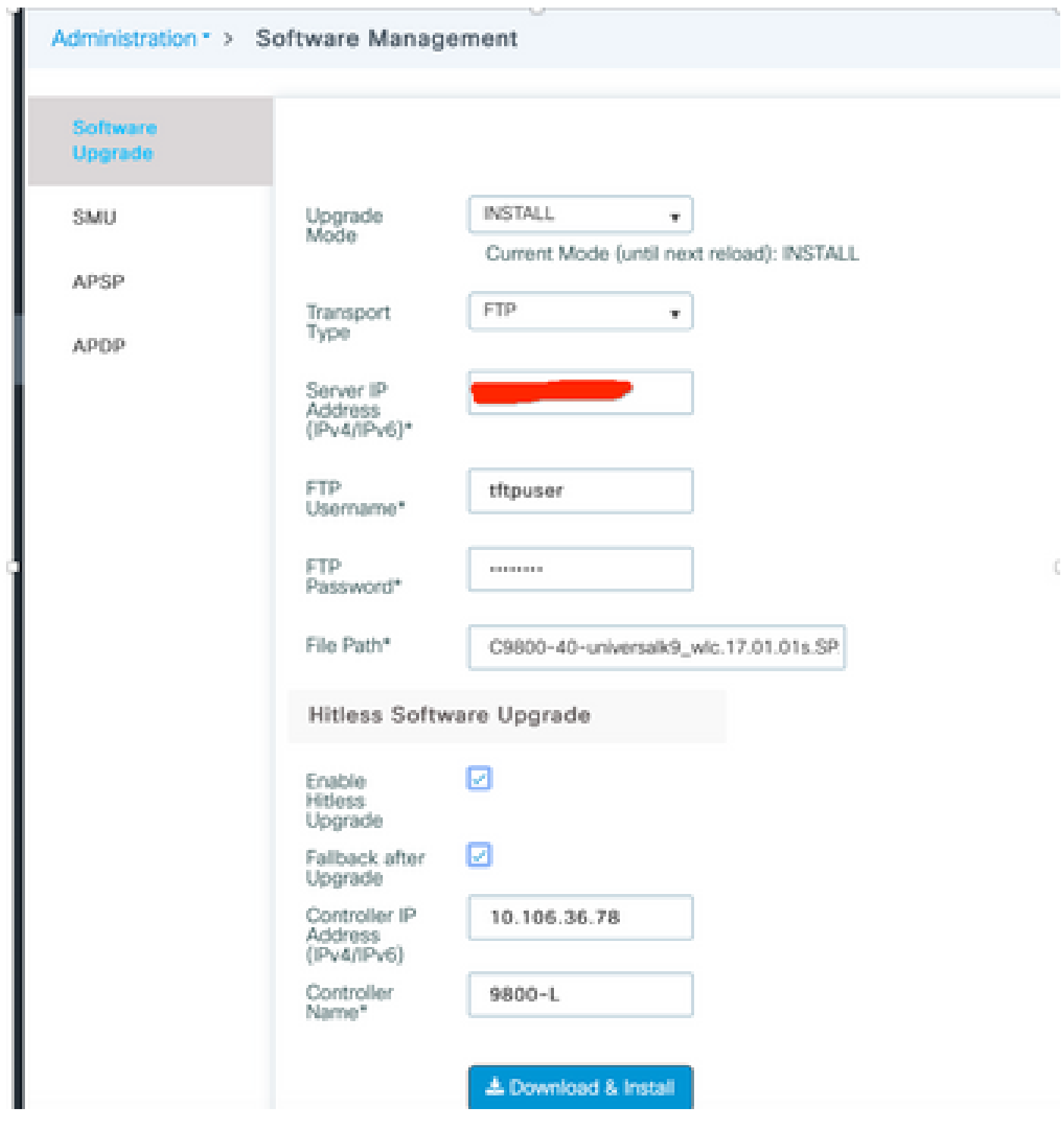

3.完成所有階段後,WLC會提示重新載入。

# **Status**

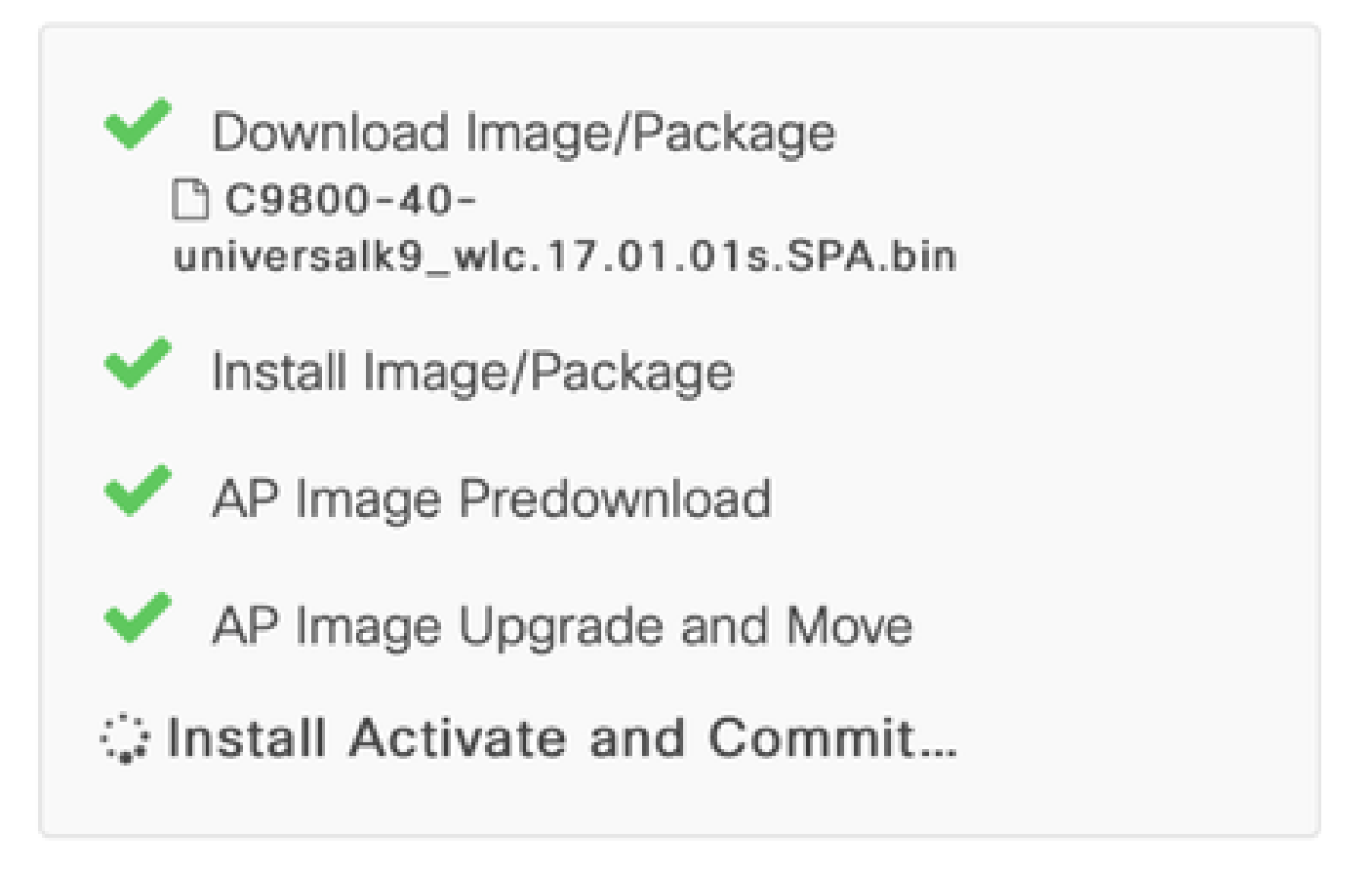

**B** Show Logs

# AP Upgrade Statistics

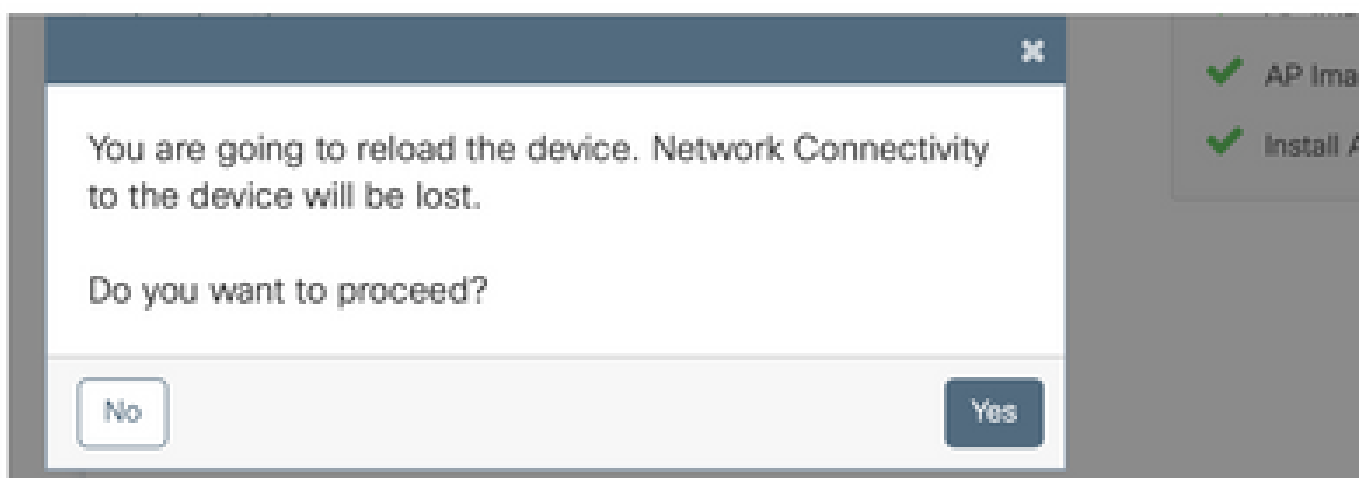

在CLI上

1.建立控制器之間的移動隧道。

#### <#root>

**9800-40(config)#wireless mobility group member mac-address d478.9b3c.4ecb ip 10.106.36.78 public-ip 10.106.36.78 group default 9800-L(config)#wireless mobility group member mac-address d4e8.80b2.dc8b ip 10.106.36.110 public-ip 10.106.36.110 group default**

2.在控制器上啟動升級。

<#root>

**9800-40#install add file flash:C9800-40-universalk9\_wlc.17.01.01s.SPA.bin**

安裝成功後,新映像將處於非活動狀態。

#### <#root>

**9800-40#show install summary**

[ Chassis 1 ] Installed Package(s) Information: State (St): I - Inactive, U - Activated & Uncommitted, C - Activated & Committed, D - Deactivated & Uncommitted -------------------------------------------------------------------------------- Type St Filename/Version

--------------------------------------------------------------------------------

**IMG I 17.1.1s.0.351**

IMG C 16.12.2s.0.47

-------------------------------------------------------------------------------- Auto abort timer: inactive --------------------------------------------------------------------------------

3.在AP上啟動預下載,以載入新映像作為AP上的備份。

#### <#root>

**9800-40#ap image predownload**

若要檢查預下載的狀態,請使用以下命令。

#### <#root>

**9800-40#show ap image**

Total number of APs: 5

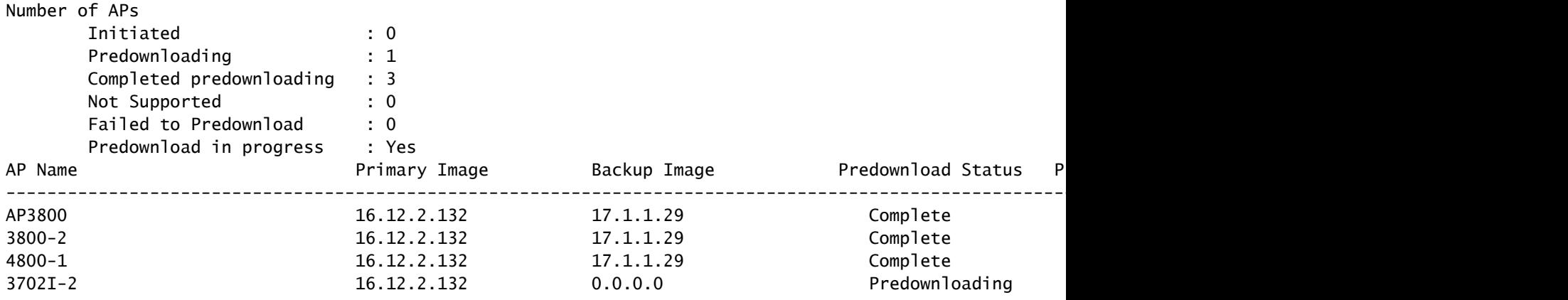

4.(可選)如果需要配置每次迭代要升級的AP的百分比,可使用此命令。預設值為 15。

#### <#root>

**9800-40(config)#ap upgrade staggered ?**

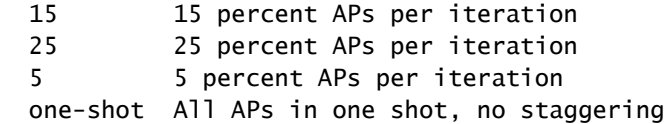

5.在所有AP上完成預下載後,將AP移至在更新代碼上運行的備用控制器。

#### <#root>

**9800-40#ap image upgrade destination 9800-L 10.106.36.78 fallback**

此命令使用swap和reset命令將AP移動到指定的目標WLC。Swap命令交換AP映像,以便目的碼被 標籤為AP的主映像,而reset命令重新載入AP。假設目的地WLC的版本與AP備份映像的版本相同。

或者,您可以使用fallback關鍵字啟用Fallback after Upgrade選項,以便在啟用新映像並重新載入源 控制器後,AP回移到父控制器(無交換和重置)。

6.所有AP移動到目的地控制器後,啟用來源WLC上的映像。

在目的地WLC上,確認所有AP是否移動成功。

#### <#root>

**9800-L#show ap upgrade**

AP upgrade is complete, fallback awaited

Fallback type: Fallback only

From version: 16.12.2.132 To version: 17.1.1.29

Started at: 04/13/2020 02:32:09 UTC Configured percentage: N/A Percentage complete: 100 End time: 04/13/2020 02:56:09 UTC

Progress Report

--------------- Iterations

----------

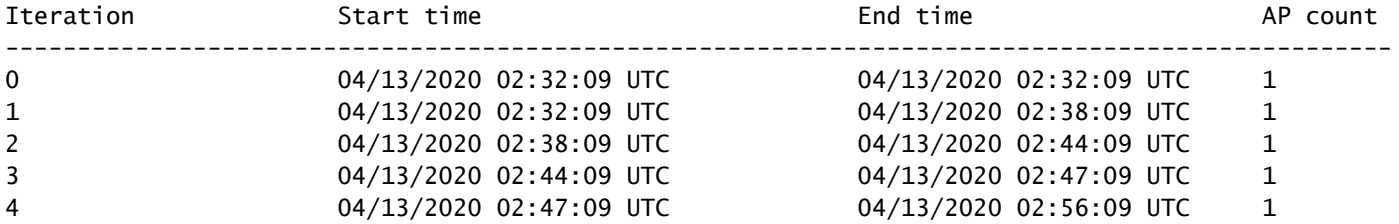

#### Upgraded --------

Number of APs: 5

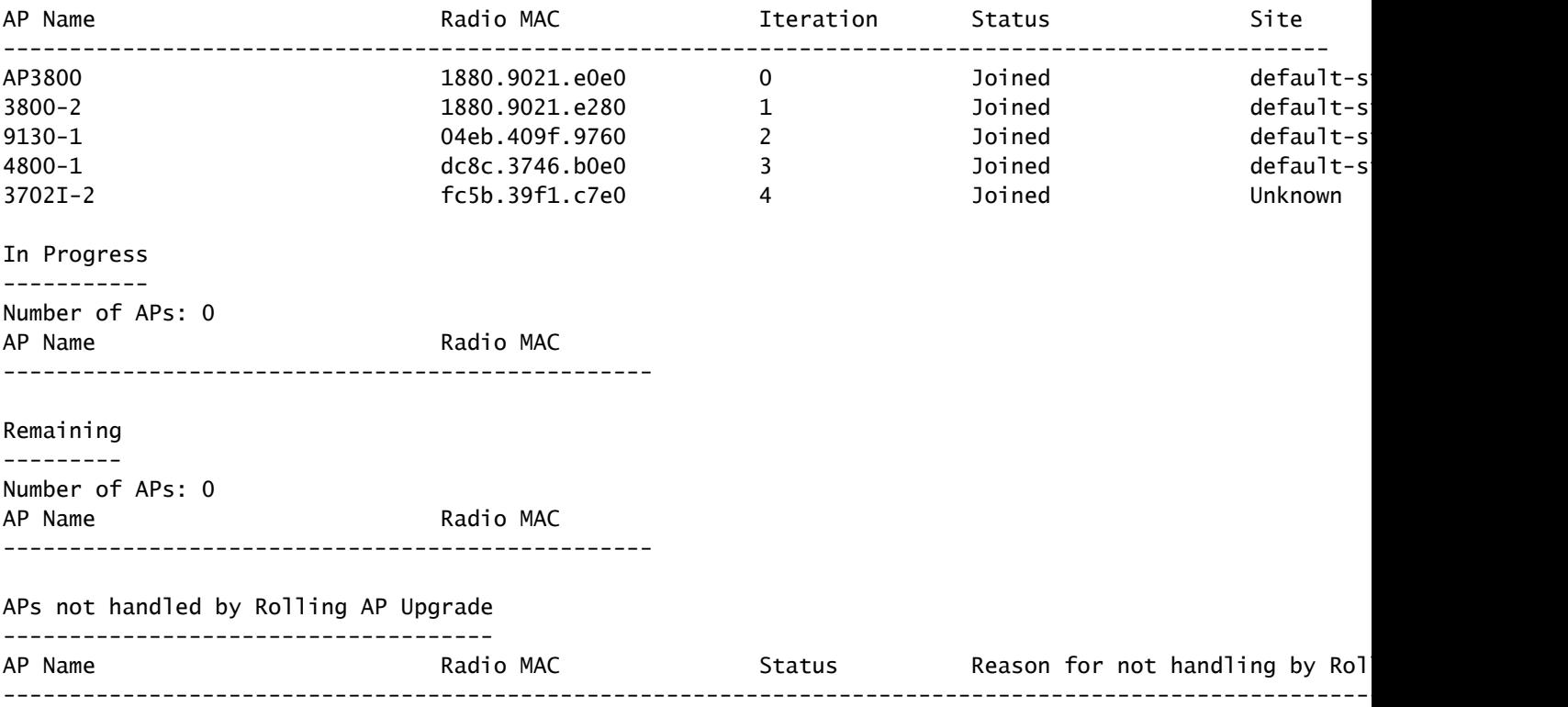

在來源WLC上啟用映像。 對所有提示鍵入yes。安裝完成後,控制器將繼續重新載入。

#### <#root>

#### **9800-40#install activate**

install\_add\_activate\_commit: Activating PACKAGE These packages shall be activated: /bootflash/C9800-L-rpboot.17.01.01s.SPA.pkg /bootflash/C9800-L-mono-universalk9\_wlc.17.01.01s.SPA.pkg This operation requires a reload of the system. Do you want to proceed? [y/n]y --- Starting Activate --- Performing Activate on all members [1] Activate package(s) on chassis 1 [1] Finished Activate on chassis 1 Checking status of Activate on [1] Activate: Passed on [1] Finished Activate

重新載入後,使用以下命令提交映像。

/bootflash/C9800-L-hw-programmables.17.01.01s.SPA.pkg

<#root>

**9800-40#install commit**

7.如果尚未啟用Fallback after Upgrade選項(如步驟5所述),請在目標WLC上使用此命令,在源 WLC升級為最新代碼後將AP移回源WLC。

注意:只有在無中斷升級啟動時未啟用升級後回退(步驟5)選項時,才在目標WLC上使用此 命令。

### 在來源WLC上

#### <#root>

9800-40#show version | i Version Cisco IOS XE Software,

**Version 17.01.01s**

Cisco IOS Software [Amsterdam], C9800 Software (C9800\_IOSXE-K9), Version 17.1.1s, RELEASE SOFTWARE (fc4)

#### 在目的地WLC上

#### <#root>

**9800-L#ap image move destination 9800-40 10.106.36.110**

此命令會將AP移回來源WLC,但不使用swap和reset命令。

8.所有AP都連線回源WLC,並且最新映像必須處於已提交狀態。

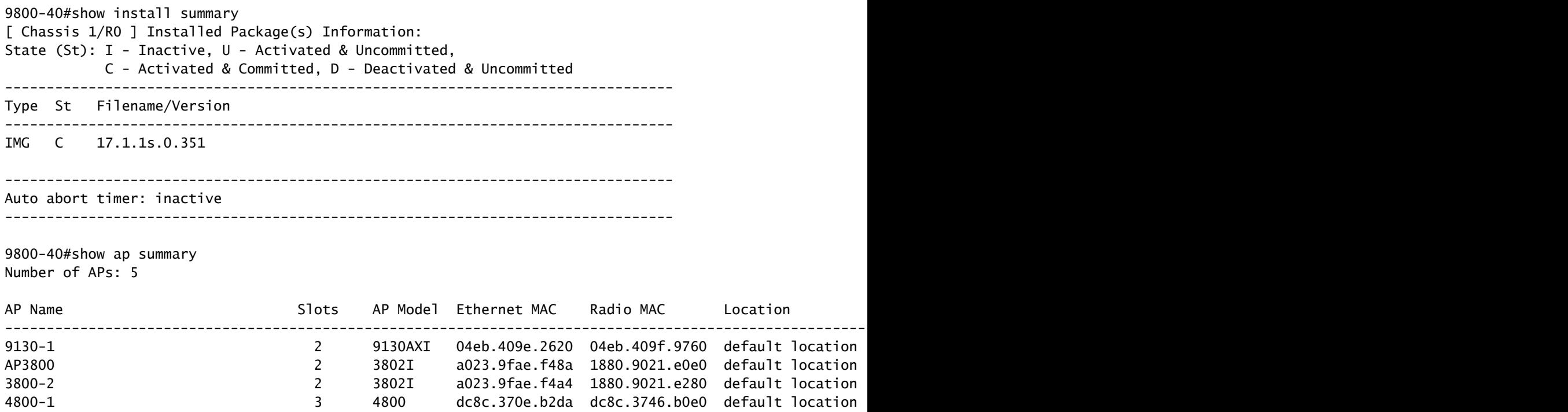

3702I-2 2 3702I fc5b.39d9.f4b4 fc5b.39f1.c7e0 default location

# 驗證

• 確保WLC以安裝模式運行。套件組合模式中不支援無中斷升級。

#### <#root>

```
9800-40#show version | i mode
Installation mode is INSTALL
```
• 控制器之間的移動隧道必須處於UP狀態。

## <#root>

```
9800-40#show wireless mobility summary
```

```
Mobility Summary
```
Wireless Management VLAN: 36 Wireless Management IP Address: 10.106.36.110 Wireless Management IPv6 Address: Mobility Control Message DSCP Value: 48 Mobility Keepalive Interval/Count: 10/3 Mobility Group Name: default Mobility Multicast Ipv4 address: 0.0.0.0 Mobility Multicast Ipv6 address: :: Mobility MAC Address: d4e8.80b2.dc8b Mobility Domain Identifier: 0x34ac

Controllers configured in the Mobility Domain:

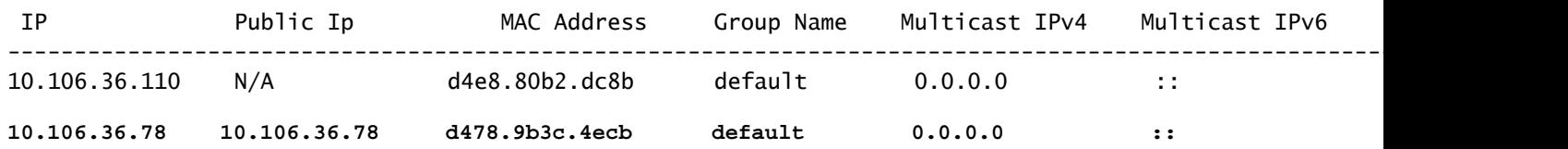

• 為了監控AP升級,請使用以下命令。

## 在來源WLC上

### <#root>

```
9800-40#show ap upgrade
AP upgrade is in progress
```
Fallback type: Fallback only

From version: 16.12.2.132 To version: 17.1.1.29

Started at: 04/12/2020 21:02:09 India Configured percentage: 15

**Percentage complete: 80 Expected time of completion: 04/12/2020 22:22:09 India**

------------------------------------------------- 3702I-2 fc5b.39f1.c7e0

Progress Report

--------------- Iterations

----------

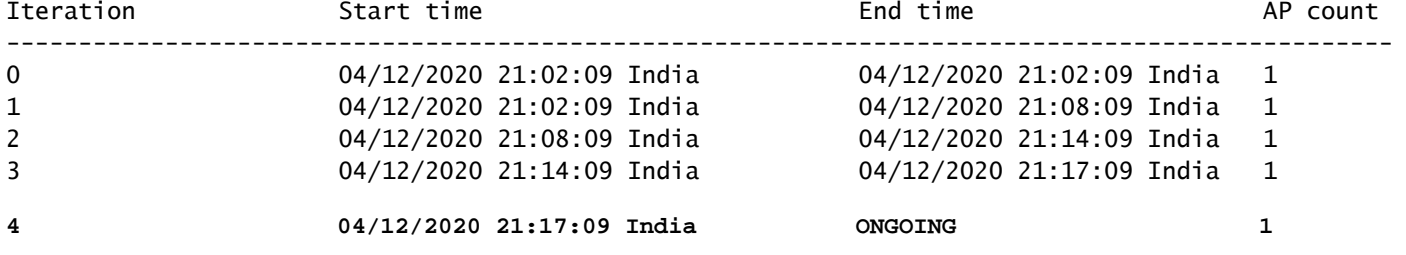

Upgraded --------

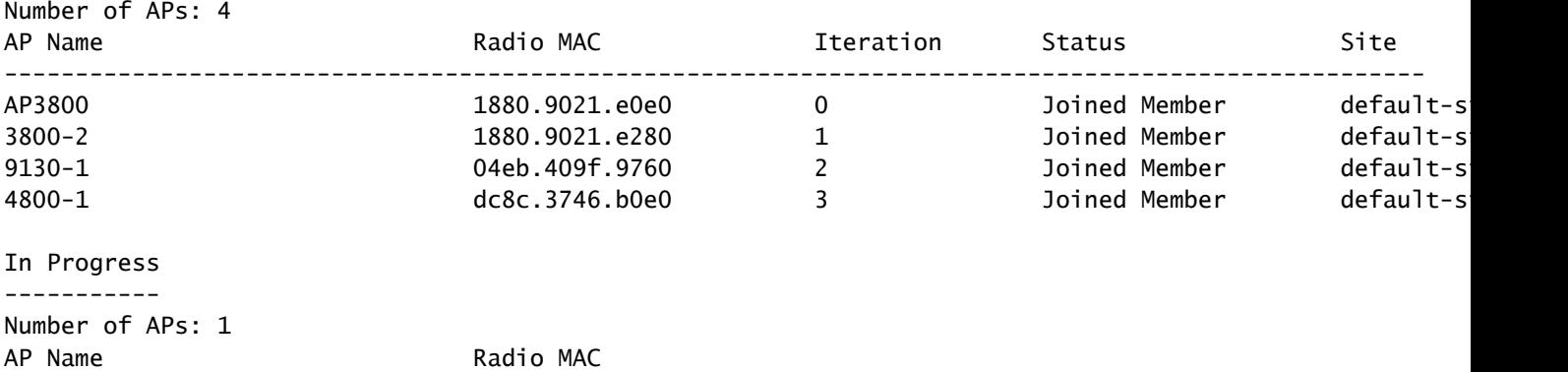

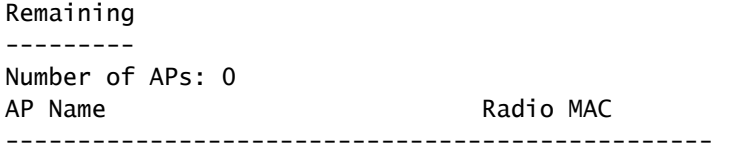

### APs not handled by Rolling AP Upgrade

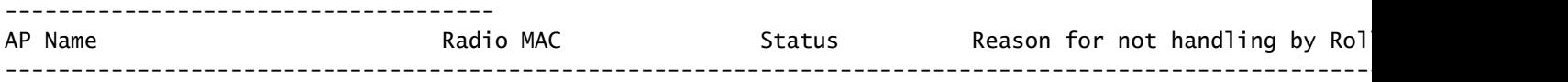

## 在目的地WLC上

9800-L#show ap upgrade AP upgrade is in progress

Fallback type: Fallback only

From version: 16.12.2.132 To version: 17.1.1.29

Started at: 04/13/2020 02:32:09 UTC Configured percentage: N/A Percentage complete: 80 Expected time of completion: 04/13/2020 03:52:09 UTC

Progress Report

--------------- Iterations

----------

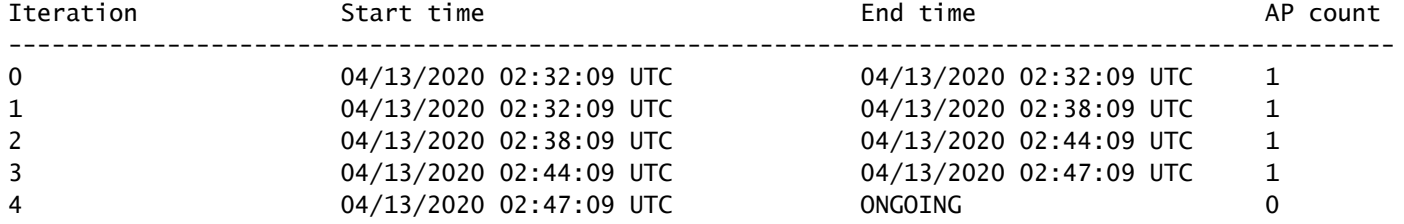

#### Upgraded --------

Number of APs: 4

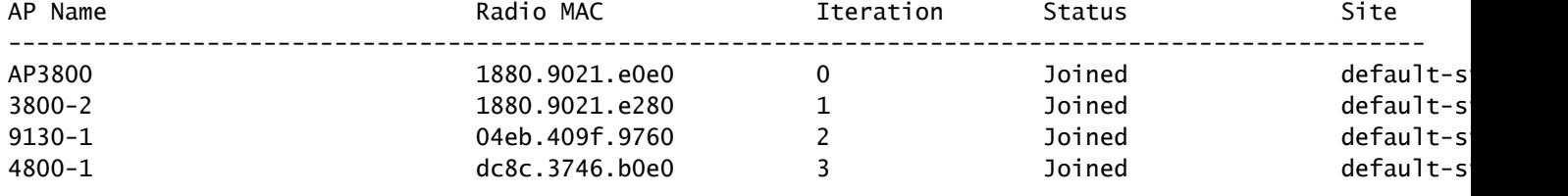

#### In Progress

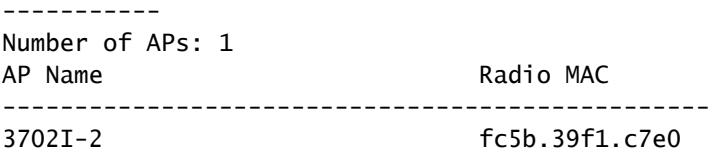

#### Remaining

---------

Number of APs: 0 AP Name Radio MAC ------------------------------------------------- APs not handled by Rolling AP Upgrade ------------------------------------- AP Name and Radio MAC Status Reason for not handling by Rolling AP Name and Reason for not handling by Rol ---------------------------------------------------------------------------------------------------- <#root> **9800-L#show ap upgrade summary** Report Name Start time Start time Start time Start time ------------------------------------------------------------------------------------------ AP\_upgrade\_from\_9800-40\_13320202329 04/13/2020 02:32:09 UTC **9800-L#show ap upgrade name AP\_upgrade\_from\_9800-40\_13320202329** AP upgrade is in progress Fallback type: Fallback only From version: 16.12.2.132 To version: 17.1.1.29 Started at: 04/13/2020 02:32:09 UTC Configured percentage: N/A Percentage complete: 60 Expected time of completion: 04/13/2020 03:52:09 UTC Progress Report --------------- Iterations ---------- Iteration 5tart time End time End time AP count ------------------------------------------------------------------------------------------------ 0 04/13/2020 02:32:09 UTC 04/13/2020 02:32:09 UTC 1 1 04/13/2020 02:32:09 UTC 04/13/2020 02:38:09 UTC 1 2 04/13/2020 02:38:09 UTC 04/13/2020 02:44:09 UTC 1 3 04/13/2020 02:44:09 UTC ONGOING 0 Upgraded -------- Number of APs: 3 AP Name and Site and Radio MAC in the Iteration Status Site Site Site ---------------------------------------------------------------------------------------------------- AP3800 1880.9021.e0e0 0 Joined default-s<br>1880.9021.e280 1 Joined default-s<br>1880.9021.e280 1 Joined default-s<br>9130-1 04eb.409f.9760 2 Joined default-s 3800-2 1880.9021.e280 1 Joined default-s 9130-1 04eb.409f.9760 2 Joined default-s In Progress ----------- Number of APs: 1 AP Name Radio MAC ------------------------------------------------- 4800-1 dc8c.3746.b0e0 Remaining

---------

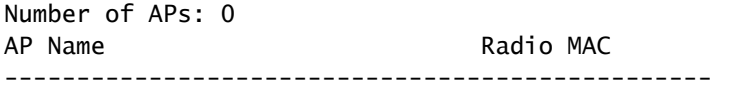

## APs not handled by Rolling AP Upgrade

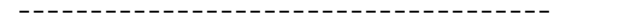

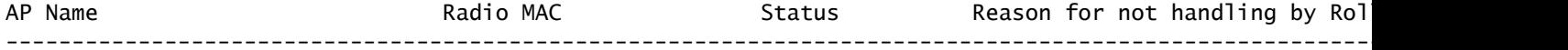

## 關於此翻譯

思科已使用電腦和人工技術翻譯本文件,讓全世界的使用者能夠以自己的語言理解支援內容。請注 意,即使是最佳機器翻譯,也不如專業譯者翻譯的內容準確。Cisco Systems, Inc. 對這些翻譯的準 確度概不負責,並建議一律查看原始英文文件(提供連結)。